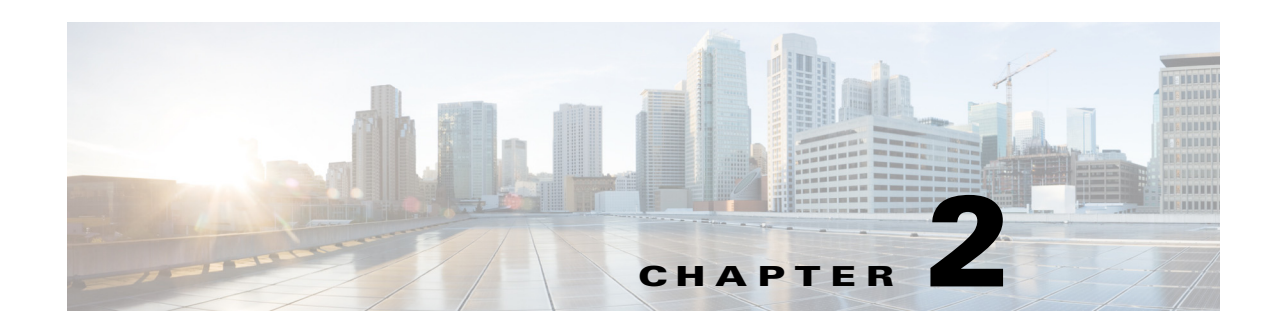

# **Hypervisor API Functions**

This chapter provides information about the Cisco Nexus 1000V application programming interface (API) functions. The functions are grouped under two namespaces—n1k and hyper-v. The functions that support write (create, update, and delete) operations are explicitly marked as writeable. All others are read-only functions.

The functions are the following:

- **•** [Get License Information for the Cisco Nexus 1000V, page 2-8](#page-1-0)
- **•** [Get Basic Information About the Cisco Nexus 1000V, page 2-8](#page-1-1)
- **•** [Get Module Information for the Cisco Nexus 1000V, page 2-9](#page-2-0)
- **•** [Get Uplink Information for the Cisco Nexus 1000V, page 2-11](#page-4-0)
- **•** [Get Virtual Port Information for the Cisco Nexus 1000V, page 2-12](#page-5-0)
- **•** [Get a List of Cisco Nexus 1000V Port Profiles on a Specific Module, page 2-12](#page-5-1)
- [Get a List of Cisco Nexus 1000V vNICs in Use on a Specific Module, page 2-13](#page-6-0)
- **•** [Get a List of Cisco Nexus 1000V Uplink Ports In Use On a Specific Module, page 2-14](#page-7-1)
- **•** [Get a List of Cisco Nexus 1000V VSEM Details, page 2-14](#page-7-0)
- **•** [Get a List of Cisco Nexus 1000V Switch Extensions, page 2-15](#page-8-0)
- **•** [Get a List of Cisco Nexus 1000V Virtual Port Profiles, page 2-17](#page-10-0)
- **•** [Get a List of Cisco Nexus 1000V Uplink Port Profiles, page 2-18](#page-11-0)
- **•** [Get Switch Port Analyzer Session Information for the Cisco Nexus 1000V, page 2-18](#page-11-1)
- **•** [Get User Information for the Cisco Nexus 1000V, page 2-20](#page-13-0)
- **•** [Get Port Profile Information for the Cisco Nexus 1000V, page 2-21](#page-14-0)
- **•** [Get a List of Cisco Nexus 1000V Logical Networks, page 2-24](#page-17-0)
- **•** [Get a List of Cisco Nexus 1000V Network Segment Pools, page 2-25](#page-18-0)
- **•** [Get a List of Cisco Nexus 1000V VM Networks, page 2-31](#page-24-0)
- **•** [Feature History for REST API, page 2-32](#page-25-0)

 $\mathbf I$ 

## *Send document comments to nexus1k-docfeedback@cisco.com.*

# <span id="page-1-0"></span>**Get License Information for the Cisco Nexus 1000V**

## **Resource Locator**

["/api/n1k/license"]

### **Description**

Retrieves license-usage information. This function is equivalent to the **show license usage** command.

### **Response Sample**

```
<instance name="NEXUS1000V_LAN_SERVICES_PKG" 
url="/api/n1k/license/NEXUS1000V_LAN_SERVICES_PKG">
    <properties>
       <expires>02 Feb 2015</expires>
       <type>NEXUS1000V_LAN_SERVICES_PKG</type>
       <available>1007</available>
       <status>In use</status>
       <used>0</used>
    </properties>
```
#### </instance>

### **Response Description**

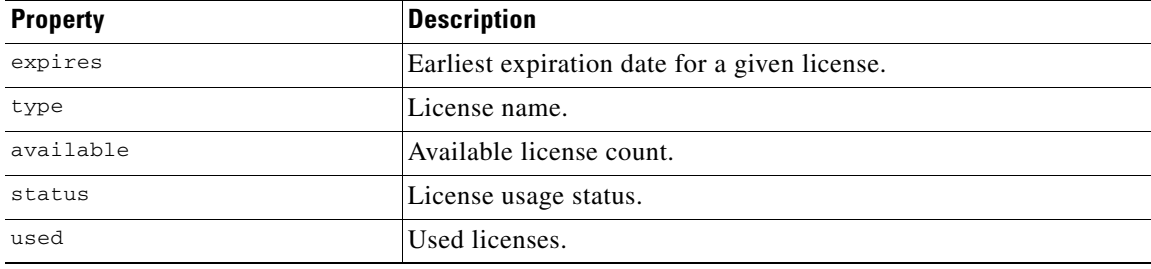

# <span id="page-1-1"></span>**Get Basic Information About the Cisco Nexus 1000V**

## **Resource Locator**

["/api/n1k/summary"]

## **Description**

Retrieves basic information about the Cisco Nexus 1000V.

```
<instance url="/api/n1k/summary">
   <properties>
       <haStatus>true</haStatus>
       <name>N1000V</name>
       <switchMode>ADVANCED (3.0)</switchMode>
       <mode>L3</mode>
       <version>version 5.2(1)SM3(1.1)</version>
       <ip>10.10.10.2</ip>
   </properties>
</instance>
```
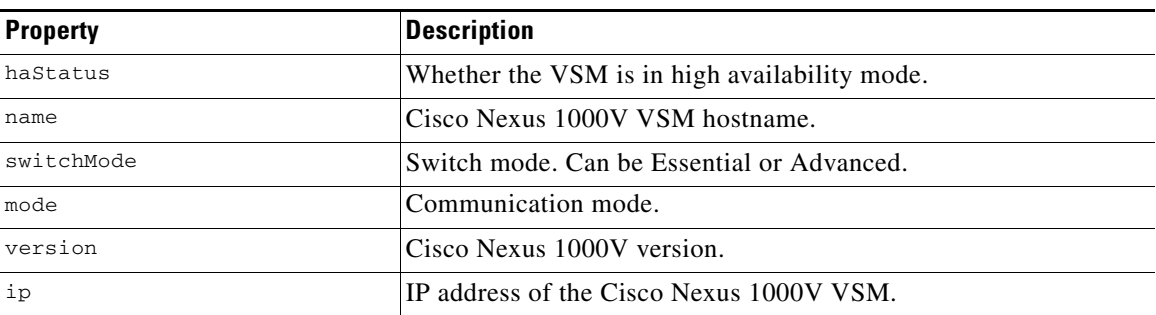

## **Response Description**

# <span id="page-2-0"></span>**Get Module Information for the Cisco Nexus 1000V**

## **Resource Locator**

["/api/n1k/vem"]

## **Description**

Retrieves information about Cisco Nexus 1000V modules. This function is equivalent to the **show module** command.

## **Response Sample**

![](_page_2_Picture_196.jpeg)

## **Response Description**

 $\overline{\phantom{a}}$ 

![](_page_2_Picture_197.jpeg)

**Cisco Nexus 1000V for Microsoft Hyper-V REST API Guide, Release 5.2(1)SM3(1.1)**

 $\mathsf I$ 

## *Send document comments to nexus1k-docfeedback@cisco.com.*

![](_page_3_Picture_123.jpeg)

Each child indicates the sub-addon available under each module.

# <span id="page-4-0"></span>**Get Uplink Information for the Cisco Nexus 1000V**

## **Resource Locator**

["/api/n1k/uplink"]

## **Description**

Retrieves information about the Cisco Nexus 1000V uplink ports.

### **Response Sample**

```
<instance name="Ethernet9/4" url="/api/n1k/uplink/Ethernet9%2F4">
    <properties>
       <module>9</module>
       <packetsTx>15599219261</packetsTx>
       <mtu>1500</mtu>
       <cdpPort>Vethernet1198</cdpPort>
       <cdpSwitch>FI-16-A(SSI1526206H)</cdpSwitch>
       <cdpNativeVlan>1992</cdpNativeVlan>
       <packetsRx>13495841519</packetsRx>
       <name>Ethernet9/4</name>
       <ethernet>Ethernet</ethernet>
       <speed>10 Gb/s</speed>
       <mode>pvlan</mode>
       <portProfile>data-lacp</portProfile>
       <status>up</status>
    </properties>
</instance>
```

```
</set>
```
 $\Gamma$ 

## **Response Description**

![](_page_4_Picture_191.jpeg)

## *Send document comments to nexus1k-docfeedback@cisco.com.*

# <span id="page-5-0"></span>**Get Virtual Port Information for the Cisco Nexus 1000V**

## **Resource Locator**

["/api/n1k/vnic"]

## **Description**

Retrieves information about the Cisco Nexus 1000V virtual ports.

## **Response Sample**

```
<instance name="Vethernet1" url="/api/n1k/vnic/Vethernet1">
   <properties>
       <module>5</module>
       <vnic>Vethernet1</vnic>
       <adapter>Net Adapter</adapter>
       <hostName>BLADE-110</hostName>
       <vlans>10</vlans>
<portGroup>dynpp_c87c8a58-3acc-4691-9418-9b5ebedb85a5_c55e63c9-da4a-4aeb-be6a-3aea0f69ef34
</portGroup>
       <status>up</status>
       <mac>0015.5dc4.6e06</mac>
       <vm>TVM126-08</vm>
<dvport>17d997e9-9002-4c77-a5a4-483dc15ec348--6e632541-5268-464d-b212-307f22347aaf</dvport
>
   </properties>
```
</instance>

### **Response Description**

![](_page_5_Picture_172.jpeg)

# <span id="page-5-1"></span>**Get a List of Cisco Nexus 1000V Port Profiles on a Specific Module**

## **Resource Locator**

[/"api/n1k/vem/<module number>/port-profile"]

## **Description**

Retrieves a list of the Cisco Nexus 1000V port profiles in use on a specific module.

#### **Response Sample**

```
<instance name="ucs-vpc" url="/api/n1k/vem/3/port-profile/ucs-vpc">
   <properties>
       <minPorts>1</minPorts>
       <systemVlans>1992,2161-2165,2178-2180</systemVlans>
       <usedPorts>12</usedPorts>
       <name>ucs-vpc</name>
       <type>Ethernet</type>
       <status>1</status>
       <mode>private-vlan trunk promiscuous</mode>
       <maxPorts>512</maxPorts>
       <vlans></vlans>
   </properties>
</instance>
```
## **Response Description**

See the description for [/api/n1k/port-profile].

## <span id="page-6-0"></span>**Get a List of Cisco Nexus 1000V vNICs in Use on a Specific Module**

## **Resource Locator**

["/api/n1k/vem/<module no>/vnic/<vnic number>"]

## **Description**

Retrieves a list of Cisco Nexus 1000V virtual ports in use on a specific module.

### **Response Sample**

```
<instance name="Vethernet647" url="/api/n1k/vem/10/vnic/Vethernet647">
   <properties>
       <module>10</module>
       <vnic>Vethernet647</vnic>
       <adapter>Net Adapter</adapter>
       <vlans>10</vlans>
<portGroup>dynpp_ac1901e9-bc1b-46f5-abcf-60b0d97fc08c_acbd8f1e-b130-4922-85d7-edd4a405a345
</portGroup>
       <status>up</status>
       <mac>0015.5dc4.7bca</mac>
       <vm>TVM117-05</vm>
<dvport>19b7be34-5f10-4bc5-a074-accee4bec810--d0307bc9-14b0-420e-aa50-44ff50ae7202</dvport
>
   </properties>
</instance>
```
### **Response Description**

 $\mathbf I$ 

See the description for [/api/n1k/vnic].

## *Send document comments to nexus1k-docfeedback@cisco.com.*

# <span id="page-7-1"></span>**Get a List of Cisco Nexus 1000V Uplink Ports In Use On a Specific Module**

#### **Resource Locator**

["/api/n1k/vem/<module number>/uplink"]

#### **Description**

Retrieves a list of uplink ports in use on a specific module and related information.

#### **Response Sample**

```
<instance name="Ethernet10/4" url="/api/n1k/vem/10/uplink/Ethernet10%2F4">
   <properties>
       <module>10</module>
       <portChannelType>Eth</portChannelType>
       <packetsTx>193511832</packetsTx>
       <mtu>1500</mtu>
       <cdpSwitch>FI-16-A(SSI1526206H)</cdpSwitch>
       <cdpPort>Vethernet1204</cdpPort>
       <cdpNativeVlan>1992</cdpNativeVlan>
       <packetsRx>104028488</packetsRx>
       <portChannel>8</portChannel>
<portChannelMembers>Ethernet10/2,Ethernet10/3,Ethernet10/4,Ethernet10/5,Ethernet10/6</port
ChannelMembers>
       <name>Ethernet10/4</name>
```

```
< ethernet>Ethernet</ethernet>
< status>up</status>
      <mode>pvlan</mode>
      <portProfile>data-vpc</portProfile>
       <speed>10 Gb/s</speed>
   </properties>
</instance>
```
### **Response Description**

See the description for [/api/n1k/uplink].

## <span id="page-7-0"></span>**Get a List of Cisco Nexus 1000V VSEM Details**

## **Resource Locator**

["/api/n1k/hyper-v/vsem-system-info"]

## **Description**

Retrieves information that is associated with the Virtual Switch Extension Module (VSEM) object. For any external switch device managed by the Virtual Machine Manager (VMM), the VMM associates it to a VSEM object.

```
<instance url="/api/n1k/hyper-v/vsem-system-info">
   <properties>
       <version>1.0</version>
```

```
<description>Cisco Systems Nexus 1000V</description>
        <model>Nexus 1000V Chassis 2.0</model>
        <id>81df540d-aacc-4d1f-9f09-44c808eb2c8a</id>
        <manufacturer>Cisco Systems</manufacturer>
        \alpha <name>Cisco Nexus 1000V Chassis version 5.2(1) SM3(1.1) - N1000V</name>
        <vendorId>{55ca4f11-f549-4440-a489-e7337f3a6b73}</vendorId>
   </properties>
</instance>
```
## **Response Description**

![](_page_8_Picture_194.jpeg)

## <span id="page-8-0"></span>**Get a List of Cisco Nexus 1000V Switch Extensions**

#### **Resource Locator**

["/api/n1k/hyper-v/switch-extension-info"]

## **Description**

 $\mathbf I$ 

Retrieves the VSM information needed by VMM to associate it to a switch extension. A VSEM can contain one or more switch extensions. For the Cisco Nexus 1000V, a VSEM can contain only one switch extension.

```
<instance url="/api/n1k/hyper-v/switch-extension-info-v2">
   <properties>
       <minVersion>301.100.0000.0000</minVersion>
       <extensionType>Forwarding</extensionType>
       <opdata>data-version 1.0
           switch-domain 2
           switch-name N1000V
           cp-version 5.2(1)SM3(1.1)
           control-vlan 1
           system-primary-mac 00:02:3d:7f:a0:03
           active-vsm packet mac 00:02:3d:7f:a0:04
           active-vsm mgmt mac 00:02:3d:7f:a0:02
           standby-vsm ctrl mac 0002-3d7f-a083
           inband-vlan 1
           svs-mode L3
           l3control-ipaddr 10.106.196.115
           upgrade state 0 mac 0002-3d7f-a083 l3control-ipv4 null
           net-seg 3af93d58-c96d-445a-b3dd-9590d674d75e access 1992
           net-seg 88f93cc5-7405-43a7-9b33-efcb4ddad5c6 access 2161
           net-seg 0ebcbdf7-c0c0-4ff3-9675-698a0f409334 access 2162
           net-seg e48dc9b6-ee88-4491-a80f-49288d52d2eb access 2163
           net-seg 92c32e91-71ba-403d-8062-27d981b3d672 access 2164
           net-seg cffaef74-a1b2-4838-80fd-6c7c04bf0558 access 2165
```

```
net-seg 27c00c7e-0d83-41b6-880a-51f1a0960479 access 2178
           net-seg 527d100c-127d-40f5-9ef6-486d223e525e access 2179
           net-seg f39463b1-06a3-4bf8-aa36-b61e82d9c75d access 2180
           profile ee99ee2a-de7d-4b87-a3c5-ebab099873db trunk 1992,2161-2165,2178-2180
           profile ee99ee2a-de7d-4b87-a3c5-ebab099873db mtu 1500
           profile 914d3c32-d2d2-4b00-8056-75872f1b633a trunk 1992,2161-2165,2178-2180
           profile 914d3c32-d2d2-4b00-8056-75872f1b633a mtu 1500
           profile 999005a8-5761-47d7-b289-03163bd92f44 system
           profile 999005a8-5761-47d7-b289-03163bd92f44 mtu 1500
           profile a73d1355-d0c0-49e9-9aaf-bc6953d1b301 trunk 1992
           profile a73d1355-d0c0-49e9-9aaf-bc6953d1b301 native-vlan 1992
           profile a73d1355-d0c0-49e9-9aaf-bc6953d1b301 mtu 1500
           profile 95c98f8b-3a0d-4a45-a90a-9e0be3fecbbe trunk 1992,2161-2165,2178-2180
           profile 95c98f8b-3a0d-4a45-a90a-9e0be3fecbbe native-vlan 1992
           profile 95c98f8b-3a0d-4a45-a90a-9e0be3fecbbe mtu 1500
           profile 7e203625-e48c-4ed7-909c-6171ff04c228 trunk 1992,2161-2165,2178-2180
           profile 7e203625-e48c-4ed7-909c-6171ff04c228 native-vlan 1992
           profile 7e203625-e48c-4ed7-909c-6171ff04c228 mtu 1500
           profile 766cba54-a914-4226-b4db-3dcff0145fca system
           profile 766cba54-a914-4226-b4db-3dcff0145fca mtu 1500
           sequence-number 34
             end-version 1.0
       </opdata>
       <id>81df540d-aacc-4d1f-9f09-44c808eb2c8a</id>
       <isSwitchTeamSupported>true</isSwitchTeamSupported>
<switchExtensionFeatureConfigId>2ABD62F9-0E77-4E4C-B7B0-B2DBAF9B7CBB</switchExtensionFeatu
```

```
reConfigId>
```

```
<maxNumberOfPorts>16000</maxNumberOfPorts>
```

```
<drivernetcfginstanceid>9C8ED422-F33A-4F34-B771-E8B8D0539FD3</drivernetcfginstanceid>
       <name>N1000V</name>
       <mandatoryFeatureId>2ABD62F9-0E77-4E4C-B7B0-B2DBAF9B7CBB</mandatoryFeatureId>
       <maxNumberOfPortsPerHost>216</maxNumberOfPortsPerHost>
       <maxVersion>301.100.9999.9999</maxVersion>
       <isChildOfWFPSwitchExtension>false</isChildOfWFPSwitchExtension>
   </properties>
```

```
</instance>
```
## **Response Description**

![](_page_9_Picture_199.jpeg)

![](_page_10_Picture_182.jpeg)

# <span id="page-10-0"></span>**Get a List of Cisco Nexus 1000V Virtual Port Profiles**

## **Resource Locator**

["/api/n1k/virtual-port-profile"]

## **Description**

Retrieves a list of virtual port profiles. A virtual port profile is a port profile that can be attached to a virtual interface.

### **Response Sample**

```
<instance name="veth-nopolicy" url="/api/n1k/virtual-port-profile/veth-nopolicy">
   <properties>
       <state>enabled</state>
       <type>vethernet</type>
       <name>veth-nopolicy</name>
       <id>5a00e9a2-c490-4267-9c82-81b73c19e6b0</id>
       <maxNumberOfPortsPerHost>216</maxNumberOfPortsPerHost>
       <maxPorts>1024</maxPorts>
       <switchId>81df540d-aacc-4d1f-9f09-44c808eb2c8a</switchId>
   </properties>
</instance>
```
## **Response Description**

 $\Gamma$ 

![](_page_10_Picture_183.jpeg)

## *Send document comments to nexus1k-docfeedback@cisco.com.*

![](_page_11_Picture_163.jpeg)

## <span id="page-11-0"></span>**Get a List of Cisco Nexus 1000V Uplink Port Profiles**

## **Resource Locator**

["/api/n1k/uplink-port-profile"]

#### **Description**

Retrieves a list of uplink port profiles. An uplink port profile is a port profile that can be attached to a physical interface.

#### **Response Sample**

```
<instance name="mgmt-uplink" url="/api/n1k/uplink-port-profile/mgmt-uplink">
   <properties>
       <switchId>81df540d-aacc-4d1f-9f09-44c808eb2c8a</switchId>
       <name>mgmt-uplink</name>
       <id>a73d1355-d0c0-49e9-9aaf-bc6953d1b301</id>
       <maxPorts>32</maxPorts>
       <networkSegmentPool>mgmt-pool,transport-pool</networkSegmentPool>
   </properties>
</instance>
```
## **Response Description**

![](_page_11_Picture_164.jpeg)

## <span id="page-11-1"></span>**Get Switch Port Analyzer Session Information for the Cisco Nexus 1000V**

## **Resource Locator**

["/api/span/"] [Writable]

## **Description**

Retrieves information for the Cisco Nexus 1000V switch port analyzer (SPAN) and the encapsulated remote SPAN (ERSPAN).

## **Response Sample**

```
<set name="span_set">
   <instance name="1" url="/api/span/1">
       <properties>
           <sources><type>Vethernet</type>
           <source>7</source>
           <direction>rx</direction>
           </sources>
           <sources><type>Vethernet</type>
           <source>7</source>
           <direction>tx</direction>
           </sources>
           <sources><type>Vethernet</type>
           <source>7</source>
           <direction>Both</direction>
           </sources>
           <shutdown>false</shutdown>

           <destVethIfs>6</destVethIfs>
           <type>local</type>
       </properties>
   </instance>
   <instance name="1" url="/api/span/1">
       <properties>
           <type>erspan-source</type>
           <mtu>9000</mtu>
           <destIpAddr>10.106.196.124</destIpAddr>
           <headerType>2</headerType>
           <sources><type>port-channel</type>
           <source>1</source>
           <direction>rx</direction>
           </sources>
           <sources><type>port-channel</type>
           <source>1</source>
           <direction>tx</direction>
           </sources>
           <sources><type>port-channel</type>
           <source>1</source>
           <direction>Both</direction>
           </sources>
           <dscp>0</dscp>
       <shutdown>false</shutdown>
       <ttl>255</ttl>
       <id>1</id>
       <erSpanId>2</erSpanId>
       <prec>0</prec>
   </properties>
</instance>
```
## **Response Description**

 $\mathbf I$ 

![](_page_12_Picture_210.jpeg)

ן

## *Send document comments to nexus1k-docfeedback@cisco.com.*

![](_page_13_Picture_214.jpeg)

1. Indicates that the property value can be set from REST during creation but not during updation/modification.

# <span id="page-13-0"></span>**Get User Information for the Cisco Nexus 1000V**

## **Resource Locator**

["/api/user/"] [Writable]

## **Description**

Retrieves information about users for the Cisco Nexus 1000V.

```
<set name="user_set">
     <instance name="guest" url="/api/user/guest">
         <properties>
```

```
 <expire>this user account has no expiry date</expire>
             <name>guest</name>
            <role>network-operator</role>
         </properties>
     </instance>
     <instance name="admin" url="/api/user/admin">
         <properties>
             <expire>this user account has no expiry date</expire>
             <name>admin</name>
            <role>network-admin</role>
         </properties>
     </instance>
     <instance name="jasonxu" url="/api/user/jasonxu">
         <properties>
             <expire>this user account has no expiry date</expire>
             <name>jasonxu</name>
            <role>network-operator</role>
         </properties>
     </instance>
</set>
```
#### **Response Description**

![](_page_14_Picture_191.jpeg)

1. Indicates that the property value can be set from REST during creation but not during updation/modification.

## <span id="page-14-0"></span>**Get Port Profile Information for the Cisco Nexus 1000V**

### **Resource Locator**

["/api/n1k/port-profile"]

## **Description**

 $\mathbf I$ 

Retrieves information about the Cisco Nexus 1000V port profiles.

```
<instance 
name="dynpp_16419159-70f0-4acb-88e3-5a49a4dd486a_1da31eb7-89fc-4a75-9ee0-8bd3f18a2921" 
url="/api/n1k/port-profile/dynpp_16419159-70f0-4acb-88e3-5a49a4dd486a_1da31eb7-89fc-4a75-9
ee0-8bd3f18a2921">
   <properties>
       <profileConfig>switchport private-vlan mapping 2171 2172-2174</profileConfig>
       <minPorts>1</minPorts>
       <description>NSM created profile. Do not modify or delete this 
profile.</description>
       <switchportMode>private-vlan</switchportMode>
       <state>true</state>
       <portBinding>static</portBinding>
<name>dynpp_16419159-70f0-4acb-88e3-5a49a4dd486a_1da31eb7-89fc-4a75-9ee0-8bd3f18a2921</nam
e>
       <inherit>dhcp-policy</inherit>
```

```
<portGroupName></portGroupName>
<maxPorts>32</maxPorts>
```
## *Send document comments to nexus1k-docfeedback@cisco.com.*

```
<type>Vethernet</type>
    </properties>
</instance>
instance name="NSM_template_vlan" url="/api/n1k/port-profile/NSM_template_vlan">
    <properties>
       <minPorts>1</minPorts>
       <description>NSM default port-profile for VLAN networks. Do not 
delete.</description>
       <state>true</state>
       <name>NSM_template_vlan</name>
       <shutdown>false</shutdown>
       <portGroupName></portGroupName>
       <portBinding>static</portBinding>
       <maxPorts>32</maxPorts>
       <type>Vethernet</type>
    </properties>
</instance>
<instance name="uplink" url="/api/n1k/port-profile/uplink">
    <properties>
       <minPorts>1</minPorts>
       <description></description>
       <state>true</state>
       <name>uplink</name>
       <shutdown>false</shutdown>
       <portGroupName></portGroupName>
       <portBinding>static</portBinding>
       <maxPorts>512</maxPorts>
       <type>Ethernet</type>
    </properties>
</instance>
<instance name="acl-egress" url="/api/n1k/port-profile/acl-egress">
    <properties>
       <profileConfig>ip port access-group ip-acl out</profileConfig>
       <minPorts>1</minPorts>
       <description></description>
       <state>true</state>
       <name>acl-egress</name>
       <shutdown>false</shutdown>
       <portGroupName>acl-egress</portGroupName>
       <portBinding>static</portBinding>
       <maxPorts>32</maxPorts>
       <type>Vethernet</type>
    </properties>
</instance>
<instance 
name="dynpp_5a00e9a2-c490-4267-9c82-81b73c19e6b0_9c163165-5ad5-480e-a0a6-eb3748952599" 
url="/api/n1k/port-profile/dynpp_5a00e9a2-c490-4267-9c82-81b73c19e6b0_9c163165-5ad5-480e-a
0a6-eb3748952599">
    <properties>
       <minPorts>1</minPorts>
       <description>NSM created profile. Do not modify or delete this 
profile.</description>
       <switchportMode>access</switchportMode>
       <portBinding>static</portBinding>
       <state>true</state>
<name>dynpp_5a00e9a2-c490-4267-9c82-81b73c19e6b0_9c163165-5ad5-480e-a0a6-eb3748952599</nam
e>
       <inherit>veth-nopolicy</inherit>
       <portGroupName></portGroupName>
<switchportAccessBridgeDomain>&amp;quot;vxlan_50254&amp;quot;</switchportAccessBridgeDomai
n>
       <maxPorts>32</maxPorts>
```
<type>Vethernet</type> </properties> </instance>

### **Response Description**

![](_page_16_Picture_204.jpeg)

## **Resource Locator**

["/api/port-profile"] [Writable]

## **Description**

 $\mathbf I$ 

Retrieves information about the Cisco Nexus 1000V port profiles.

#### **Resource Sample**

```
<instance name="acl-egress" url="/api/port-profile/acl-egress">
   <properties>
       <profileConfig>ip port access-group ip-acl out</profileConfig>
       <minPorts>1</minPorts>
       <description></description>
       <state>true</state>
       <name>acl-egress</name>
       <shutdown>false</shutdown>
       <portGroupName>acl-egress</portGroupName>
       <portBinding>static</portBinding>
       <maxPorts>32</maxPorts>
       <type>Vethernet</type>
   </properties>
</instance>
<instance name="uplink" url="/api/port-profile/uplink">
   <properties>
       <minPorts>1</minPorts>
       <description></description>
       <state>true</state>
       <name>uplink</name>
       <shutdown>false</shutdown>
       <portGroupName></portGroupName>
       <portBinding>static</portBinding>
       <maxPorts>512</maxPorts>
```
## *Send document comments to nexus1k-docfeedback@cisco.com.*

<type>Ethernet</type> </properties> </instance>

### **Response Description**

![](_page_17_Picture_193.jpeg)

1. Indicates that the property value can be set using REST during creation but not during updation/modification.

## <span id="page-17-0"></span>**Get a List of Cisco Nexus 1000V Logical Networks**

## **Resource Locator**

["/api/n1k/logical-network"] [Writeable]

## **Description**

Retrieves a list of logical networks. This function represents a logical network that spans across multiple sites represented by multiple subnets.

```
<instance name="HNV" url="/api/n1k/logical-network/HNV">
   <properties>
       <description></description>
       <guid>1d0b887e-a3ee-4e88-b6c2-91f71ac27c37</guid>
       <isolated>false</isolated>
       <name>HNV</name>
   </properties>
</instance>
<instance name="VLAN" url="/api/n1k/logical-network/VLAN">
   <properties>
       <description></description>
       <guid>41274e5f-aa5f-4f0d-9a2b-da5338a6fb1f</guid>
       <isolated>true</isolated>
       <name>VLAN</name>
   </properties>
</instance>
<instance name="VXLAN-LN1" url="/api/n1k/logical-network/VXLAN-LN1">
   <properties>
       <description></description>
```

```
<guid>fa11cefc-aaae-415f-9d3a-8824bab3aa34</guid>
       <isolated>true</isolated>
       <name>VXLAN-LN1</name>
   </properties>
</instance>
```
## **Response Description**

![](_page_18_Picture_186.jpeg)

1. Indicates that the property value can be set using REST during creation but not during updation/modification.

## <span id="page-18-0"></span>**Get a List of Cisco Nexus 1000V Network Segment Pools**

## **Resource Locator**

["/api/n1k/network-segment-pool"] [Writeable]

### **Description**

Retrieves a list of network segment pools. The network segment pools contain one or more network segments that represent a logical network in a location. This fuunction is equivalent to the VMM network segment pool.

```
<instance name="hnv-pool" url="/api/n1k/network-segment-pool/hnv-pool">
   <properties>
       <logicalNetworkId>1d0b887e-a3ee-4e88-b6c2-91f71ac27c37</logicalNetworkId>
       <id>3075d68f-4ecc-4745-bed0-71098ac34e4a</id>
       <supportsVMNetworkProvisioning>true</supportsVMNetworkProvisioning>
       <segmentType>HNV</segmentType>
       <name>hnv-pool</name>
       <logicalNetworkName>HNV</logicalNetworkName>
       <intraPortCommunication>true</intraPortCommunication>
       <maximumNetworkSegmentsPerVMNetwork>2000</maximumNetworkSegmentsPerVMNetwork>
       <supportsIpPool>true</supportsIpPool>
       <multicastIp></multicastIp>
   </properties>
</instance>
<instance name="Mickey" url="/api/n1k/network-segment-pool/Mickey">
   <properties>
       <logicalNetworkId>41274e5f-aa5f-4f0d-9a2b-da5338a6fb1f</logicalNetworkId>
       <id>b372eece-6221-41ae-a782-e31602758f59</id>
       <supportsVMNetworkProvisioning>false</supportsVMNetworkProvisioning>
       <segmentType>VLAN</segmentType>
       <name>Mickey</name>
       <logicalNetworkName>VLAN</logicalNetworkName>
       <intraPortCommunication>true</intraPortCommunication>
       <maximumNetworkSegmentsPerVMNetwork>2000</maximumNetworkSegmentsPerVMNetwork>
       <supportsIpPool>true</supportsIpPool>
       <multicastIp></multicastIp>
   </properties>
```
## *Send document comments to nexus1k-docfeedback@cisco.com.*

```
</instance>
<instance name="Donald-VX98" url="/api/n1k/network-segment-pool/Donald-VX98">
   <properties>
       <logicalNetworkId>271790fb-dd9b-4a53-babe-7e7872dd8aa6</logicalNetworkId>
       <id>b2f323e7-e4c4-4322-b27e-71e669d52b7c</id>
       <supportsVMNetworkProvisioning>true</supportsVMNetworkProvisioning>
       <segmentType>VXLAN</segmentType>
       <name>Donald-VX98</name>
       <logicalNetworkName>VXLAN-LN98</logicalNetworkName>
       <intraPortCommunication>true</intraPortCommunication>
       <maximumNetworkSegmentsPerVMNetwork>2000</maximumNetworkSegmentsPerVMNetwork>
       <supportsIpPool>true</supportsIpPool>
       <multicastIp>230.1.2.98</multicastIp>
   </properties>
```

```
</instance>
```
## **Response Description**

![](_page_19_Picture_209.jpeg)

1. Indicates that the property value can be set using REST during creation but not during updation/modification.

# **Get a List of Cisco Nexus 1000V IP Address Pools**

### **Resource Locator**

["/api/n1k/ip-pool-template"] [Writeable]

## **Description**

Retrieves the Layer-3 information associated with the Layer-2 network. Every network segment is associated with an IP address pool.

### **Response Sample**

```
<instance name="PA-ippool" url="/api/n1k/ip-pool-template/PA-ippool">
   <properties>
       <netbt>false</netbt>
       <description></description>
       <ipAddressSubnet>255.255.255.0</ipAddressSubnet>dnsSuffixList></dnsSuffixList>
       <addressFamily>IPv4</addressFamily>
       <dnsServersList></dnsServersList>
       <addressRangeEnd>196.1.1.254</addressRangeEnd>
       <networkAddress>196.1.1.0/24</networkAddress>
       <addressRangeStart>196.1.1.2</addressRangeStart>
       <gateway></gateway>
       <name>PA-ippool</name>
       <netbiosServersList></netbiosServersList>
       <reservedIpList></reservedIpList>
   </properties>
</instance>
```
![](_page_20_Picture_191.jpeg)

### **Response Description**

1. Indicates that the property value can be set using REST during creation but not during updation/modification.

## **Get a List of Cisco Nexus 1000V Ethernet Network Segments**

## **Resource Locator**

["/api/n1k/ethernet-network-segment"] [Writeable]

## **Description**

 $\mathbf I$ 

Retrieves a list of ethernet network segments. An ethernet network segment represents a HNV provider address subnet.

<instance name="PA-NS" url="/api/n1k/ethernet-network-segment/PA-NS">

## *Send document comments to nexus1k-docfeedback@cisco.com.*

```
<properties>
       <segmentId>0</segmentId>
       <networkSegmentPoolName>hnv-pool</networkSegmentPoolName>
       <isolationType>vlan</isolationType>
       <id>86add575-f45c-4376-8b7f-4b0c4438bcce</id>
       <dhcp>false</dhcp>
       <addressFamily>IPv4</addressFamily>
       <maxNumberOfPorts>2000</maxNumberOfPorts>
       <ipPoolId>59028c64-b438-4fea-866c-1223ec7ccd67</ipPoolId>
       <ipPoolName>PA-ippool</ipPoolName>
       <name>PA-NS</name>
       <ipSubnet>196.1.1.0/24</ipSubnet>
       <networkSegmentPoolId>3075d68f-4ecc-4745-bed0-71098ac34e4a</networkSegmentPoolId>
       <vlan>100</vlan>
       <ipSubnetId>546c6507-423a-4349-942c-c6b795658493</ipSubnetId>
   </properties>
</instance>
```
![](_page_21_Picture_209.jpeg)

### **Response Description**

1. Indicates that the property value can be set using the REST API during creation but you can not update it later.

I

## *Send document comments to nexus1k-docfeedback@cisco.com.*

# **Get a List of Cisco Nexus 1000V Network Segments**

## **Resource Locator**

["/api/n1k/network-segment"] [Writeable]

#### **Description**

Retrieves a list of network segments. A network segment represents a subnet.

```
<instance name="hnv-vmsubnet127" url="/api/n1k/network-segment/hnv-vmsubnet127">
   <properties>
       <isolationType>hnv</isolationType>
       <networkSegmentPoolName></networkSegmentPoolName>
       <maxNumberOfPorts>2000</maxNumberOfPorts>
       <ipSubnet></ipSubnet>
       <networkSegmentPoolId></networkSegmentPoolId>
       <ipSubnetId></ipSubnetId>
       <segmentId>820556</segmentId>
       <id>56ad103d-716f-4a2d-8e16-5fa2b5f9d118</id>
       <addressFamily>IPv4</addressFamily>
       <system>FALSE</system>
       <vmNetworkId>14aa3ebf-f3b6-49ac-80fd-83a18d6019ba</vmNetworkId>
       <vmNetworkName>hnv-vmn127_14aa3ebf-f3b6-49ac-80fd-83a18d6019ba</vmNetworkName>
       <name>hnv-vmsubnet127</name>
       <dhcp>false</dhcp>
       <intraPortCommunication>true</intraPortCommunication>
       <ipPoolId></ipPoolId>
       <vlan>0</vlan>
       <ipPoolName></ipPoolName>
   </properties>
</instance>
<instance name="vxlan-292" url="/api/n1k/network-segment/vxlan-292">
   <properties>
       <isolationType>vxlan</isolationType>
       <networkSegmentPoolName>Donald-VX39</networkSegmentPoolName>
       <maxNumberOfPorts>2000</maxNumberOfPorts>
       <ipSubnet>171.39.0.0/16</ipSubnet>
       <networkSegmentPoolId>868fc0ea-492a-42b8-b0d9-bbc8064944fe</networkSegmentPoolId>
       <ipSubnetId>b1daee8f-d87c-446f-90da-fd8dad11b0c8</ipSubnetId>
       <segmentId>14730</segmentId>
       <id>232097bc-f392-4515-ad81-af7685559ffb</id>
       <addressFamily>IPv4</addressFamily>
       <system>FALSE</system>
       <vmNetworkId>0eb4a549-0e1c-4f49-8417-63100e903857</vmNetworkId>
       <vmNetworkName>vxlan-292_0eb4a549-0e1c-4f49-8417-63100e903857</vmNetworkName>
       <name>vxlan-292</name>
       <dhcp>false</dhcp>
       <intraPortCommunication>true</intraPortCommunication>
       <ipPoolId></ipPoolId>
       \langle v \rangle an>0\langle v \rangle an><ipPoolName></ipPoolName>
   </properties>
</instance>
<instance name="vlan955" url="/api/n1k/network-segment/vlan955">
   <properties>
       <isolationType>vlan</isolationType>
       <networkSegmentPoolName>vlan-scale</networkSegmentPoolName>
       <maxNumberOfPorts>2000</maxNumberOfPorts>
       <ipSubnet></ipSubnet>
       <networkSegmentPoolId>898c58da-7440-42c9-bdc6-f6e34ffdea1b</networkSegmentPoolId>
       <ipSubnetId></ipSubnetId>
```
ו

## *Send document comments to nexus1k-docfeedback@cisco.com.*

```
<segmentId>0</segmentId>
       <id>011f2eb1-9392-43c9-8868-3058f12ded9b</id>
       <addressFamily>IPv4</addressFamily>
       <system>FALSE</system>
       <vmNetworkId>bb614005-66df-41bc-bd65-839a3d869308</vmNetworkId>
       <vmNetworkName>vlan955</vmNetworkName>
       <name>vlan955</name>
       <dhcp>false</dhcp>
       <intraPortCommunication>true</intraPortCommunication>
       <ipPoolId></ipPoolId>
       <vlan>955</vlan>
       <ipPoolName></ipPoolName>
   </properties>
</instance>
```
## **Response Description**

![](_page_23_Picture_201.jpeg)

1. Indicates that the property value can be set using REST during creation but not during updation/modification.

## **Get a List of Cisco Nexus 1000V VM Network Uplink**

## **Resource Locator**

["/api/n1k/hyper-v/network-uplink"] [Writeable]

#### **Description**

Retrieves a list of network uplinks. A network uplink can contain more than one network segment pool.

## **Response Sample**

```
<instance name="sample-uplink" url="/api/n1k/hyper-v/network-uplink/sample-uplink">
   <properties>
       <name>sample-uplink</name>
       <publish>sample-uplink</publish>
       <nativeNetworkSegment>vlan-10</nativeNetworkSegment>
       <systemNetwork>true</systemNetwork>
       <portProfile>sample-policy</portProfile>
```
<networkSegmentPool>sample-pool</networkSegmentPool><networkSegmentPool>sample-pool1</netw orkSegmentPool> </properties>

```
</instance>
```
## **Response Description**

![](_page_24_Picture_164.jpeg)

1. Indicates that the property value can be set using the REST API during creation but you can not update it later.

## <span id="page-24-0"></span>**Get a List of Cisco Nexus 1000V VM Networks**

## **Resource Locator**

["/api/n1k/hyper-v/vm-network"] [Not Writeable]

## **Description**

 $\mathbf I$ 

Retrieves a list of virtual machine (VM) networks. A network segment can contain one or more network segments. For VLAN-based networks, a network segment can contain only one network segment.

```
<instance name="vlan-10" url="/api/n1k/hyper-v/vm-network/vlan-10">
   <properties>
       <logicalNetworkId>404e0645-7112-4f27-9f7d-e47cefe4fae2</logicalNetworkId>
       <logicalNetworkName>VLAN</logicalNetworkName>
       <id>1819801b-2fa6-4845-8344-4fd74ee90bcf</id>
       <name>vlan-10</name>
   </properties>
</instance>
```
 $\mathbf I$ 

## *Send document comments to nexus1k-docfeedback@cisco.com.*

![](_page_25_Picture_90.jpeg)

## **Response Description**

1. Indicates that the property value can be set using REST during creation but not during updation/modification.

# <span id="page-25-0"></span>**Feature History for REST API**

This section provides the REST API history.

![](_page_25_Picture_91.jpeg)